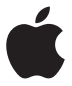

# **AirPort Time Capsule Beállítási útmutató**

# **Tartalom**

- **[Első lépések](#page-4-0)**
- [Az AirPort Time Capsule portjai](#page-6-0)
- [Az AirPort Time Capsule áram alá helyezése](#page-6-0)
- [Az AirPort Time Capsule állapotfénye](#page-7-0)
- **[Az AirPort Time Capsule beállítása](#page-10-0)**
- [Az AirPort Time Capsule beállítása Mac használatával](#page-11-0)
- [Az AirPort Time Capsule beállítása iOS-eszköz használatával](#page-11-0)
- [Speciális beállítások](#page-12-0)
- [A Time Machine használata az AirPort Time Capsule eszközzel](#page-13-0)
- [WPS-nyomtató hozzáadása jelszó által védett hálózatba](#page-15-0)
- **[Tippek és hibaelhárítás](#page-16-0)**
- [A legmegfelelőbb helyek az AirPort Time Capsule részére](#page-16-0)
- [Az interferencia elkerülése](#page-17-0)
- [Ha nem tud internetkapcsolatot létrehozni](#page-17-0)
- [Ha elfelejti az AirPort Time Capsule vagy a hálózata jelszavát](#page-18-0)
- [Ha az AirPort Time Capsule nem válaszol](#page-19-0)
- [Ha az AirPort Time Capsule állapotfénye sárgán villog](#page-19-0)
- [Ha frissíteni kívánja az AirPort Time Capsule szoftverét](#page-20-0)
- **[További tudnivalók, szerviz és támogatás](#page-21-0)**
- **[AirPort Time Capsule specifikációk és biztonsági útmutatások](#page-23-0)**

# <span id="page-4-0"></span>**Első lépések**

```
1
```
# **Gratulálunk az AirPort Time Capsule megvásárlásához! Első lépésként olvassa el ezt az útmutatót.**

Az AirPort Time Capsule számítógépe teljesen automatizált biztonsági mentését kínálja Wi-Fi-hálózaton keresztül. Az OS X v10.5.7 vagy újabb verziója Time Machine alkalmazásnak a használatával egyszerűen és automatikusan végezhet biztonsági mentést hálózata összes Mac gépéről egyetlen AirPort Time Capsule eszközre.

Az AirPort Time Capsule teljesen felszerelt AirPort Extreme bázisállomás, amely a 802.11ac specifikációnak megfelelő, egyidejűleg kétsávos vezeték nélküli hálózatkezelést biztosít. Az AirPort Time Capsule eszköz telepítése során létrehoz két nagysebességű Wi-Fi-hálózatot:

- Â Egy 2,4 gigahertzes (GHz) hálózatot 802.11b, 802.11g és 802.11n eszközök, például iPhone, iPod touch és régebbi számítógépek részére
- Â Egy 5 GHz-es hálózatot 802.11n, 802.11a és 802.11ac eszközök, például iPhone, iPad, Apple TV és újabb számítógépek részére

A Wi-Fi eszközök automatikusan ahhoz a hálózathoz csatlakoznak, amely a legjobb teljesítményt és kompatibilitást biztosítja, és az AirPort Time Capsule megosztja szélessávú internetkapcsolatát a hálózata eszközeivel és számítógépeivel.

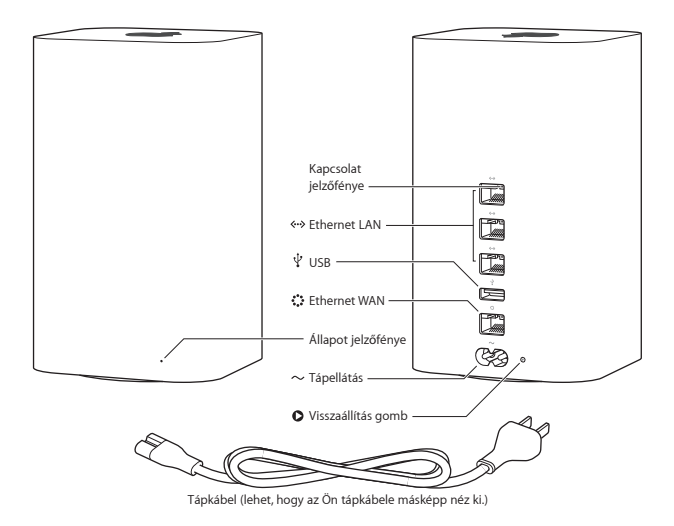

## <span id="page-6-0"></span>**Az AirPort Time Capsule portjai**

Az AirPort Time Capsule a hátlapján hat portot tartalmaz:

< **Egy gigabites WAN Ethernet port** DSL vagy kábelmodem csatlakoztatásához, vagy egy meglévő Ethernet-hálózathoz történő csatlakozáshoz G **Három gigabites LAN Ethernet port** Ethernet-eszközök, például nyomtatók vagy számítógépek csatlakoztatásához, vagy egy meglévő Ethernet-hálózathoz történő csatlakozáshoz d **Egy USB-port** Kompatibilis USB-nyomtató, merevlemez vagy több eszköz csatlakoztatására alkalmas elosztó csatlakoztatásához ≤ **Tápellátás portja** Az AirPort Time Capsule áramforráshoz történő csatlakoztatásához

A tápellátás portja mellett található a visszaállítás gombja az AirPort Time Capsule hibaelhárításához. Az előlapon található állapotfény jelzi az eszköz aktuális állapotát.

## **Az AirPort Time Capsule áram alá helyezése**

Mielőtt áram alá helyezné az AirPort Time Capsule eszközét, először csatlakoztassa a szükséges kábeleket a használni kívánt portokhoz:

- Â Csatlakoztassa a DSL-hez vagy kábelmodemhez csatlakoztatott Ethernet-kábelt (ha kapcsolódni kíván az internethez) a WAN Ethernet-porthoz ( $\ddot{\ddot{\bm{\cdot}}}$ ).
- $\bullet$  Csatlakoztasson egy USB-kábelt az AirPort Time Capsule USB portjából ( $\Psi$ ) egy kompatibilis USB-nyomtatóhoz, merevlemezhez vagy elosztóhoz.
- Â Csatlakoztasson egy Ethernet-kábellel bármilyen Ethernet-eszközt bármelyik LAN Ethernet porthoz (<-->>.

<span id="page-7-0"></span>Miután csatlakoztatta a kábeleket az összes használni kívánt eszközhöz, csatlakoztassa a tápkábelt a tápellátás portjához, és dugja az AirPort Time Capsule eszköz csatlakozóját egy hálózati aljzatba. Nincs tápellátás kapcsoló.

*Fontos:* Csak az AirPort Time Capsule tartozékaként kapott tápkábelt használja.

Miután bedugta az AirPort Time Capsule tápkábelét a hálózati aljzatba, induláskor az állapotfény sárgán világítani kezd, majd a beállítás során sárgán villog. Miután az AirPort Time Capsule beállítása befejeződött és csatlakozik az internethez vagy egy hálózathoz, az állapotfény zölden világít.

Ha az Ethernet-portokhoz Ethernet-kábeleket csatlakoztat, a felettük lévő jelzőfények zölden világítanak.

# **Az AirPort Time Capsule állapotfénye**

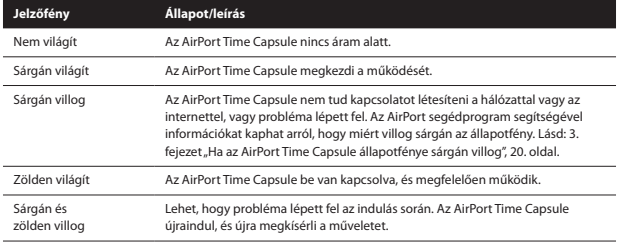

Az alábbi táblázat ismerteti az AirPort Time Capsule jelzőfény-sorozatait és azok jelentését.

## **Az AirPort Time Capsule eszközzel a következőket teheti:**

- Â A OS X v10.5.7 vagy újabb verziója Time Machine alkalmazásával biztonsági mentést végezhet az összes Mac gépről otthonában.
- Â Jelszóval védett Wi-Fi-hálózatot hozhat létre, majd az internetkapcsolat létesítését követően megoszthatja a kapcsolatot más számítógépekkel és Wi-Fi-eszközökkel, például iPad, iPhone, iPod touch és Apple TV készülékekkel.
- Â Vendéghálózatot hozhat létre jelszavas védelemmel vagy anélkül, hogy barátainak és vendégeinek vezeték nélküli internetelérést biztosíthasson. A vendéghálózathoz csatlakozó eszközök kapcsolódhatnak az internethez, de a helyi hálózathoz nem.
- Â Az AirPort Time Capsule-hoz USB-nyomtatót vagy merevlemezt csatlakoztathat. A hálózat összes számítógépe használhatja az eszközt.

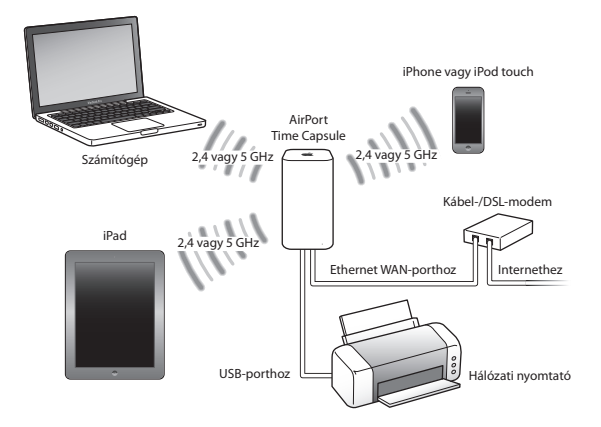

# <span id="page-10-0"></span>**Az AirPort Time Capsule beállítása**

**2**

# **Az AirPort Time Capsule beállításához használja a Mac gépét vagy iOS-eszközét.**

Az AirPort Time Capsule eszközét az alábbi tevékenységek valamelyikére állíthatja be:

- Â Új hálózatot hozhat létre, amelyet vezeték nélküli számítógépek és eszközök használhatnak az internethez és egymáshoz történő csatlakozáshoz.
- Â Kibővíthet egy meglévő hálózatot. Ha a hálózat csatlakozik az internethez, az AirPort-hálózat összes számítógépe és vezeték nélküli eszköze használhatja az internetkapcsolatot.

Az AirPort Time Capsule-hoz Ethernet használatával csatlakoztatott számítógépek fájlok megosztása és internethez való csatlakozás céljából is hozzáférhetnek a hálózathoz.

Ha az AirPort Time Capsule-t internetkapcsolat céljából használja, internetszolgáltatónál létrehozott szélessávú (DSL vagy kábelmodem) fiókra, vagy egy meglévő Ethernet-hálózat általi internetkapcsolatra van szüksége. Ha az ISP-től bizonyos információkat (például statikus IP-címet vagy DHCP ügyfélazonosítót) kapott, lehet, hogy ezeket be kell majd írnia az AirPort segédprogramba. Az AirPort Time Capsule beállítása előtt készítse elő ezeket az adatokat.

# <span id="page-11-0"></span>**Az AirPort Time Capsule beállítása Mac használatával**

## **Szükség lesz hozzá a következőkre:**

- Â Egy Wi-Fi-hálózattal használható Mac gép vagy az AirPort Time Capsule-hoz Ethernetkábellel csatlakoztatott Mac gép (Ethernet használatára történő beállításhoz)
- Â OS X v10.7.5 vagy újabb verzió
- Â AirPort segédprogram v6.3 vagy újabb verzió

A Szoftverfrissítés segítségével töltse le az OS X és az AirPort segédprogram legújabb verzióját.

## **A beállítás:**

- **1** Nyissa meg az Alkalmazások mappa Segédprogramok mappájában található AirPort segédprogramot.
- **2** Jelölje ki az AirPort Time Capsule eszközét, és kattintson a Folytatás gombra. Ha nem találja a konfigurálni kívánt AirPort Time Capsule-t, válassza ki a menüsorban lévő Wi-Fiállapotmenüben.
- **3** Az új hálózat létrehozásához vagy a meglévő hálózat kibővítéséhez kövesse a képernyőn megjelenő útmutatásokat.

# **Az AirPort Time Capsule beállítása iOS-eszköz használatával**

## **Szükség lesz hozzá a következőkre:**

- Â Egy iPad, iPhone vagy iPod touch készülék
- Â iOS 6.0 vagy újabb verzió

Ellenőrizze az iOS-eszköz Beállítások ablakában, hogy melyik az iOS legfrissebb verziója.

### <span id="page-12-0"></span>**A beállítás:**

- **1** A főoldalon koppintson a Beállítások, majd a Wi-Fi elemre.
- **2** Koppintson az AirPort Time Capsule eszköze nevére.
- **3** Az új hálózat létrehozásához vagy a meglévő hálózat kibővítéséhez kövesse a képernyőn megjelenő útmutatásokat.

# **Speciális beállítások**

A speciális beállításokhoz használja a számítógépén lévő AirPort segédprogramot, vagy töltse le az AirPort segédprogram iOS-hez alkalmazást az App Store-ból. Beállíthat egy új AirPort Time Capsule-t, vagy konfigurálhatja a speciális beállításokat, például a speciális biztonsági beállításokat, zárt hálózatokat, DHCP-kiosztás idejét, hozzáférés-vezérlést, IPv6 beállítást és egyebeket.

## **Speciális beállítások vagy a már beállított hálózat változtatása:**

- **1** Válassza ki a vezeték nélküli hálózatot, amelyet módosítani kíván.
	- Â Mac gépen használja a menüsorban lévő Wi-Fi-állapot menüt.
	- Â iOS-eszközön válassza ki a hálózatot a Wi-Fi-beállításokban.
- **2** Nyissa meg az AirPort segédprogramot.
- **3** Jelölje ki a kívánt Time Capsule-t, majd kattintson a Szerkesztés elemre.
- **4** Ha a rendszer jelszót kér, írja be.
- **5** Módosítsa az AirPort Time Capsule és hálózata kívánt beállításait.

# <span id="page-13-0"></span>**A Time Machine használata az AirPort Time Capsule eszközzel**

A Time Machine alkalmazással biztonsági mentést készíthet az összes Mac gépéről, fényképeket, zenét, filmeket és dokumentumokat is beleértve.

A Time Machine a beállítását követően automatikusan rendszeres biztonsági mentéseket fog végezni számítógépéről.

Ha OS X v10.5.7 vagy újabb verziót használ, az AirPort Time Capsule-hoz történő első csatlakozás alkalmával a Time Machine megkérdezi, hogy kívánja-e számítógépe biztonsági mentésére használni. Kattintson a "Használat biztonsági mentés lemezeként" lehetőségre, és a Time Machine gondoskodik majd a többiről.

A Time Machine beállításai között beállíthat automatikus mentéseket, meghatározhat más lemezt a mentésekhez, vagy egyéb beállításokat is módosíthat.

## **A Time Machine beállítása vagy módosítása az OS X v10.5.7 vagy újabb verzióját használó számítógépen:**

- **1** Válassza az Apple > Rendszerbeállítások lehetőséget, majd kattintson a Time Machine elemre.
- **2** Csúsztassa a kapcsolót BE állásba, majd kattintson a Lemez kijelölése elemre.
- **3** Válassza ki az AirPort Time Capsule eszközét, és kattintson a Lemez használata elemre.

*Fontos:* Az AirPort Time Capsule és a Time Machine használatával történő első biztonsági mentés a mentett adatok mennyiségétől függően egy egész éjszakát, sőt még több időt is igénybe vehet. A kezdeti mentés felgyorsítása érdekében Ethernet segítségével csatlakoztassa AirPort Time Capsule eszközét a számítógépéhez. Az azt követő mentések során a Time Machine már csak az előző mentés óta módosított fájlokat menti, ezért azok már nem tartanak ilyen sokáig.

Az AirPort Time Capsule nagyszerű vezeték nélküli megoldás hordozható számítógépek biztonsági mentésére. Mivel az első mentés sokáig eltarthat, csatlakoztassa hordozható számítógépét tápegységhez – ezzel kíméli akkumulátor energiáját, és biztosítja, hogy a mentés nem szakad meg.

Ha mentés közben lekapcsolja vagy alvó állapotba állítja Mac gépét, a Time Machine megállítja a mentést, majd a Mac újraindítása után folytatja, ahol abbahagyta.

Ha további információkra van szüksége a Time Machine-ról, válassza a Súgó > Súgóközpont lehetőségeket a Mac Finder alkalmazásában, majd írja be a keresőmezőbe a Time Machine kifejezést.

# <span id="page-15-0"></span>**WPS-nyomtató hozzáadása jelszó által védett hálózatba**

Ha hálózatát WPA Personal vagy WPA/WPA2 Personal használatával jelszó védi, WPSkompatibilis nyomtatót adhat hozzá a hálózati jelszó megadásának szükségessége nélkül.

Ha engedélyezi egy nyomtatója számára a hálózat elérését, a nyomtató neme és a vezeték nélküli MAC-címe tárolódik az AirPort segédprogram hozzáférést szabályzó listájában, amíg el nem távolítia a listából.

### **WPS-nyomtató hozzáadása:**

- **1** Nyissa meg a Mac gépén az AirPort segédprogramot, jelölje ki az AirPort Time Capsule eszközét, majd kattintson a Szerkesztés elemre. Szükség esetén adja meg a jelszót.
- **2** Válassza a WPS-nyomtató hozzáadása lehetőséget az Alapállomás menüből.
- **3** Adja meg meg, hogyan érje el a nyomtató hálózatot:
	- Â Jelölje ki a PIN lehetőséget a nyomtató által megadott nyolcjegyű szám beírásához.
	- Â Jelölje ki az "Első kísérlet" lehetőséget, ha engedélyezni kívánja a hálózathoz csatlakoztatott nyomtatónak a hálózati hozzáférést.

Miután a nyomtató csatlakozott a hálózathoz, használja a Nyomtatási és szkennelési beállítások lehetőséget. További információkért tekintse meg a nyomtatóhoz mellékelt dokumentációt.

Ha el kívánja távolítani a nyomtatót, kattintson az AirPort segédprogram Hálózat elemére, kattintson az Időzített hozzáférési szabályozás lehetőségre, jelölje ki a nyomtatót, majd kattintson a Törlés (–) gombra.

# <span id="page-16-0"></span>**Tippek és hibaelhárítás**

# **Az AirPort Time Capsule készülékkel kapcsolatos legtöbb probléma gyorsan megoldható a jelen fejezet tanácsait követve.**

# **A legmegfelelőbb helyek az AirPort Time Capsule részére**

Az alábbi tanácsok a segítségére lehetnek az AirPort Time Capsule elhelyezésében a legjobb vezeték nélküli hatótávolság és hálózati lefedettség elérésére.

- Â Helyezze az AirPort Time Capsule-t nyílt helyre, ahol kevés akadály, például nagy bútordarab vagy fal takarja. Helyezze távol fémes felületektől.
- Â Helyezze az AirPort Time Capsule-t asztalra vagy olyan felületre, ahol alulról és körbe is biztosítva van a megfelelő szellőzése. Ne helyezze az AirPort Time Capsule-t szőnyegre vagy egyéb puha anyagra, mert az anyag elzárhatja a szellőzőnyílásokat.
- Â Ha az AirPort Time Capsule-t bútor mögé helyezi, hagyjon legalább egy hüvelyknyi (2,54 cm) helyet az AirPort Time Capsule és a bútor között.
- Â Az AirPort Time Capsule elhelyezéséhez kerülje a fémfelületekkel három vagy több oldalról körülzárt helyeket.
- Â Ha az AirPort Time Capsule-t szórakoztató-központban helyezi el a sztereókészülékével együtt, ne vegye körül az AirPort Time Capsule-t hang-, videó vagy tápkábelekkel. Úgy helyezze el, hogy a kábelek az egyik oldalán fussanak. Az AirPort Time Capsule és a kábelek között hagyjon ki lehető legnagyobb helyet.
- <span id="page-17-0"></span>Â Ne tegyen az AirPort Time Capsule tetejére könyveket, papírokat vagy egyéb tárgyakat. Ezek akadályozhatják az AirPort Time Capsule hűtését.
- Â Helyezze az AirPort Time Capsule-t legalább 25 lábnyira (8 m) mikrohullámú sütőktől, 2,4 GHz-es vezeték nélküli telefonoktól vagy az interferencia egyéb forrásaitól.

# **Az interferencia elkerülése**

Minél messzebb van az interferencia forrása, annál kevésbé valószínű, hogy problémát okoz. Az AirPort kommunikációját az alábbiak zavarhatják:

- Â Mikrohullámú sütők
- Direct Satellite Service (DSS) rádiófrekvenciás kiszivárgás
- Â Az eredeti koaxiális kábel, amely egy műholdvevő antenna tartozéka lehetett. Lépjen kapcsolatba az eszköz gyártójával, és szerezzen be újabb kábeleket.
- Â Bizonyos elektromos eszközök, mint például elektromos vezetékek, vasúti sínek és erőművek
- Â Vezeték nélküli telefonok, amelyek 2,4 GHz-es vagy 5 GHz-es tartományban üzemelnek. Ha problémái vannak a telefonjával vagy az AirPort kommunikációval, változtassa meg az AirPort Time Capsule által használt csatornát, vagy változtassa meg a telefonja által használt csatornát.
- Â Közeli, szomszédos csatornákat használó bázisállomások. Ha például az A eszköz az 1-es csatornára van állítva, a B bázisállomást állítsa a 6-os vagy 11-es csatornára.

# **Ha nem tud internetkapcsolatot létrehozni**

- Â Próbáljon meg közvetlenül a számítógépéből csatlakozni az internethez. Ha nem sikerül csatlakozni, ellenőrizze, hogy biztosan helyesek a hálózati beállításai. Ha helyesnek tűnnek, és mégsem tud csatlakozni, lépjen kapcsolatba az internetszolgáltatójával (ISP).
- Â Győződjön meg róla, hogy a helyes vezeték nélküli hálózathoz csatlakozik.

# <span id="page-18-0"></span>**Ha elfelejti az AirPort Time Capsule vagy a hálózata jelszavát**

Ha elfelejti az AirPort Time Capsule vagy a hálózata jelszavát, visszaállíthatja.

#### **A jelszava visszaállítása:**

**1** Hegyes tárggyal (például egy golyóstoll hegyével) nyomja meg, és egy másodpercre tartsa lenyomva a visszaállítás gombját.

*Fontos:* Ha több mint egy másodpercig tartja lenyomva a visszaállítás gombját, elveszítheti a hálózati beállításait.

- **2** Jelölje ki az AirPort-hálózatát.
	- Â Mac gépen használja a menüsoron lévő Wi-Fi-állapotmenüt az AirPort Time Capsule által létrehozott hálózat megjelölésére (a hálózati neve nem változik meg).
	- Â Egy iOS-eszközön válassza ki a hálózatot a Wi-Fi-beállításokban.
- **3** Nyissa meg az AirPort segédprogramot.

Ha az AirPort segédprogram nincs telepítve a számítógépen, letöltheti a [support.apple.](http://support.apple.com/downloads/#airport) [com/downloads/#airport](http://support.apple.com/downloads/#airport) címről. Ha az AirPort segédprogram nincs telepítve az iOSeszközén, feltelepítheti az App Store-ból.

- **4** Jelölje ki az AirPort Time Capsule eszközét, és kattintson a Szerkesztés elemre.
- **5** Kattintson a Bázisállomás elemre, és adjon meg egy új jelszót az AirPort Time Capsule-hoz.
- **6** Kattintson a Vezeték nélküli elemre, és válasszon egy titkosítási módot a Vezeték nélküli biztonság felugró menüből. Ezután adjon meg egy új jelszót az AirPort-hálózatához.
- **7** Kattintson a Frissítés gombra az AirPort Time Capsule újraindításához, majd töltse be az új beállításokat.

# <span id="page-19-0"></span>**Ha az AirPort Time Capsule nem válaszol**

Próbálja kihúzni, majd újra visszadugni a csatlakozóját.

Ha az AirPort Time Capsule továbbra sem válaszol, lehet, hogy vissza kell állítania a gyári alapértelmezett beállításokra.

*Fontos:* Az AirPort Time Capsule gyári alapértelmezett beállításokra történő visszaállítása törli az összes aktuális beállítást, és visszaállítja azok eredeti állapotát.

## **Az AirPort Time Capsule visszaállítása a gyári beállításokra:**

m Hegyes tárggyal (például egy golyóstoll hegyével) nyomja meg, és tartsa lenyomva a visszaállítás gombját, amíg az állapotfény el nem kezd gyorsan villogni (körülbelül 5 másodpercre).

Az AirPort Time Capsule visszaáll az alábbi beállításokra:

- Az AirPort Time Capsule megszerzi az IP-címét DHCP használatával.
- Az AirPort Time Capsule jelszava nyilvánosként lesz beállítva.

### **Ha az AirPort Time Capsule továbbra sem válaszol, próbálja meg a következőket:**

- **1** Húzza ki az AirPort Time Capsule csatlakozóját.
- **2** Egy hegyes tárggyal nyomja meg, és tartsa lenyomva a visszaállítás gombját, miközben dugja vissza az AirPort Time Capsule csatlakozóját.

# <span id="page-19-1"></span>**Ha az AirPort Time Capsule állapotfénye sárgán villog**

Lehet, hogy az Ethernet-kábel nincs megfelelően csatlakoztatva, vagy az internetszolgáltatójánál vagy az AirPort Time Capsule beállításaival van probléma.

Ha DSL vagy kábelmodem segítségével kapcsolódik az internethez, lehet, hogy a modem elveszítette a kapcsolatot a hálózattal vagy az internettel. Még ha a modem működése megfelelőnek tűnik is, próbálja megszakítani a tápellátását, várjon néhány másodpercet,

<span id="page-20-0"></span>majd csatlakoztassa vissza. A tápellátás újracsatlakoztatása előtt győződjön meg róla hogy az AirPort Time Capsule közvetlenül, Etherneten kapcsolódik a modemhez.

Ha további információkra van szüksége arról, hogy miért villog a jelzőfény, nyissa meg az AirPort segédprogramot, jelölje ki az AirPort Time Capsule eszközét, majd a Szerkesztés elemre kattintva jelenítse meg a villogó jelzőfényre vonatkozó információkat.

Megjelölheti a "Bázisállomások problémáinak megfigyelése" lehetőséget is az AirPort beállításai között. Ha a bázisállomással van probléma, megnyílik az AirPort segédprogram, és végigvezeti a probléma megoldásán.

# **Ha frissíteni kívánja az AirPort Time Capsule szoftverét**

Az Apple rendszeresen frissíti az AirPort segédprogramot. A legújabb verzió letöltése:

- Egy Mac gépen nyissa meg a www.apple.com/support/airport oldalt.
- Â Egy iOS-eszközön látogasson el az App Store-ba.

Ha rendelkezésre áll, az AirPort Time Capsule firmware-ét is frissítheti.

### **Az AirPort Time Capsule firmware-ének frissítése Mac gépről:**

- **1** Nyissa meg az AirPort segédprogramot.
- **2** Jelölje ki az AirPort Time Capsule eszközét.
- **3** Kattintson a verziószám melletti Frissítés elemre.

### **Az AirPort Time Capsule firmware-ének frissítése iOS-eszközről:**

Â Nyissa meg az AirPort segédprogramot, jelölje ki az AirPort Time Capsule eszközét, majd koppintson a Verzió elemre.

# <span id="page-21-1"></span><span id="page-21-0"></span>**További tudnivalók, szerviz és támogatás**

**4**

**Az AirPort Time Capsule használatáról további tudnivalókat az interneten és a képernyőn megjelenő súgóban találhat.**

## **Online források**

Az AirPort Time Capsule eszközzel kapcsolatos legfrissebb információkért látogasson el a www.apple.com/airport oldalra.

Az AirPort Time Capsule regisztrálását a www.apple.com/register címen végezheti el.

Az AirPort támogatásról szóló információkért, a termékkel kapcsolatos adatokért és visszajelzésekért és a legújabb letölthető Apple szoftverekért látogasson el a www.apple.com/support oldalra.

Az Egyesült Államokon kívüli támogatásért látogasson el a www.apple.com/support oldalra, majd a felugró menüből válassza ki az országot.

## **Képernyőn megjelenő súgó**

Ha további információkat keres az AirPort segédprogram AirPort Time Capsule eszközzel történő használatáról, nyissa meg a Mac gépén az AirPort segédprogramot, és válassza a Súgó > AirPort segédprogram súgója elemet.

## **Jótállási szerviz igénylése**

Ha az AirPort Time Capsule sérültnek tűnik vagy nem működik megfelelően, kövesse a jelen füzetben, a képernyőn megjelenő súgóban és az internetes forrásokban található tanácsokat.

Ha az AirPort Time Capsule továbbra sem működik megfelelően, látogasson el a www.apple.com/support oldalra, és kattintson a Szolgáltatás és támogatás állapotának ellenőrzése lehetőségre a jótállási szerviz igénylésével kapcsolatos információkért.

## **Az AirPort Time Capsule sorozatszámának a helye**

A sorozatszám az AirPort Time Capsule aljára van nyomtatva.

# <span id="page-23-0"></span>**AirPort Time Capsule specifikációk és biztonsági útmutatások**

## **AirPort Time Capsule specifikációk**

- Â *Frekvenciasáv:* 2,4 GHz és 5 GHz
- Â *Szabványok:* 802.11 DSSS 1 és 2 Mb/s szabvány, 802.11a, 802.11b, 802.11g, 802.11n és 802.11ac specifikációk

#### **Interfészek**

- 1 RJ-45 10/100/1000Base-T Gigabit Ethernet WAN ( $\langle$ : \*)
- $\cdot$  3 RJ-45 10/100/1000Base-T Gigabit Ethernet LAN ( $\leftrightarrow$ )
- Universal Serial Bus (USB) 2.0  $(\psi)$
- Â Egyidejűleg kétsávos 802.11ac Wi-Fi

## **Környezettel kapcsolatos műszaki adatok**

- Â *Üzemhőmérséklet:* 0 °C 35 °C
- Â *Tárolási hőmérséklet:* -25 °C 60 °C
- Â *Relatív páratartalom (működési):* 20% 80% relatív páratartalom
- Â *Relatív páratartalom (tárolási):* 10% 90% relatív páratartalom, nem lecsapódó
- Â *Tengerszint feletti magasság működés közben:* tesztelve 10 000 láb (3000 m) magasságig

#### **Méret és tömeg**

- Â *Hossz:* 98,0 mm
- Â *Szélesség:* 3,85 hüvelyk (98,0 mm)
- Â *Magasság:* 168 mm
- Â *Tömeg:* 1,48 kg

### **Hardver média-hozzáférés szabályzási (MAC) azonosítója**

Az AirPort Time Capsule három hardverazonosítót tartalmaz:

- Â *AirPort-azonosító:* Az AirPort Time Capsule-t két cím azonosítja a vezeték nélküli hálózatban.
- Â *Ethernet-azonosító:* Lehet, hogy az ISP rendelkezésére kell bocsátania ezt a címet, hogy az AirPort Time Capsule csatlakozhasson az internethez.

## **Az AirPort Time Capsule biztonságos használata**

- Â Az AirPort Time Capsule teljes kikapcsolásának egyetlen módja a tápellátásának megszakítása.
- Az AirPort Time Capsule csatlakoztatása és a kapcsolat bontása során mindig az oldalánál fogja a dugaszt. Ujjait tartsa távol a dugasz fémes részétől.
- Az AirPort Time Capsule eszközt soha ne nyissa fel, még kihúzott kábellel sem. Ha az AirPort Time Capsule szervizelést igényel, lásd 4. fejezet "További tudnivalók, szerviz [és támogatás", 22. oldal](#page-21-1).
- Â Soha ne erőltessen egy csatlakozót egy portba. Ha egy csatlakozó és egy port nem csatlakoztatható össze ésszerű erőkifejtéssel, valószínűleg nem illenek össze. Győződjön meg róla, hogy a csatlakozó illik a portba, és a portnak megfelelően tájolta a csatlakozót.

## **Kerülje a nedves helyeket**

*FIGYELMEZTETÉS:* Áramütés vagy baleset megelőzése érdekében ne használja az AirPort Time Capsule eszközt víz közelében vagy nedves helyen.

- Â Tartsa távol az AirPort Time Capsule eszközt folyadékforrásoktól, például italoktól, mosdótól, kádtól, zuhanyzótól stb.
- Â Óvja AirPort Time Capsule eszközét a közvetlen napfénytől, valamint esőtől és egyéb nedvességtől.
- Â Ügyeljen rá, hogy ne szóródjon élelmiszer, és ne cseppenjen folyadék az AirPort Time Capsule készülékre. Ha ez megtörténik, a letisztítása előtt húzza ki a kábelét.
- Â Ne használja az AirPort Time Capsule készüléket a kültérben. Az AirPort Time Capsule egy beltéri termék.

## **Ne végezzen rajta javításokat saját kezűleg**

*FIGYELMEZTETÉS:* Ne kísérelje meg az AirPort Time Capsule felnyitását vagy szétszerelését. Elektromos áramütésnek teszi ki magát, és érvénytelenné teszi a korlátozott jótállást. A belsejében nincsenek felhasználó által szervizelhető részek.

## **Kezelés**

Az AirPort Time Capsule helytelen tárolás vagy kezelés következtében megsérülhet. Az AirPort Time Capsule szállítása során legyen óvatos, hogy le ne ejtse.

## **Regulatory Compliance Information**

#### **FCC Declaration of Conformity**

This device complies with part 15 of the FCC rules. Operation is subject to the following two conditions: (1) This device may not cause harmful interference, and (2) this device must accept any interference received including interference that may cause undesired operation. See instructions if interference to radio or television reception is suspected.

#### Radio and Television Interference

This computer equipment generates, uses, and can radiate radio-frequency energy. If it is not installed and used properly—that is, in strict accordance with Apple's instructions—it may cause interference with radio and television reception.

This equipment has been tested and found to comply with the limits for a Class B digital device in accordance with the specifications in Part 15 of FCC rules. These specifications are designed to provide reasonable protection against such interference in a residential installation. However, there is no guarantee that interference will not occur in a particular installation.

You can determine whether your computer system is causing interference by turning it off. If the interference stops, it was probably caused by the computer or one of the peripheral devices.

If your computer system does cause interference to radio or television reception, try to correct the interference by using one or more of the following measures:

- • Turn the television or radio antenna until the interference stops.
- • Move the computer to one side or the other of the television or radio.
- • Move the computer farther away from the television or radio.

• Plug the computer into an outlet that is on a different circuit from the television or radio. (That is, make certain the computer and the television or radio are on circuits controlled by different circuit breakers or fuses.)

If necessary, consult an Apple Authorized Service Provider or Apple. See the service and support information that came with your Apple product. Or, consult an experienced radio/television technician for additional suggestions.

*Important:* Changes or modifications to this product not authorized by Apple Inc. could void the EMC compliance and negate your authority to operate the product.

This product was tested for FCC compliance under conditions that included the use of Apple peripheral devices and Apple shielded cables and connectors between system components. It is important that you use Apple peripheral devices and shielded cables and connectors between system components to reduce the possibility of causing interference to radios, television sets, and other electronic devices. You can obtain Apple peripheral devices and the proper shielded cables and connectors through an Apple-authorized dealer. For non-Apple peripheral devices, contact the manufacturer or dealer for assistance.

*Responsible party (contact for FCC matters only)* Apple Inc. Corporate Compliance 1 Infinite Loop, MS 91-1EMC Cupertino, CA 95014

#### **Wireless Radio Use**

This device is restricted to indoor use when operating in the 5.15 to 5.25 GHz frequency band.

Cet appareil doit être utilisé à l'intérieur.

この製品は、周波数帯域 5.18~5.32 GHz で動作しているときは、 屋内においてのみ使用可能です。

#### **Exposure to Radio Frequency Energy**

The radiated output power of the AirPort Card in this device is below the FCC and EU radio frequency exposure limits for uncontrolled equipment. This device should be operated with a minimum distance of at least 20 cm between the AirPort Card antennas and a person's body and must not be co-located or operated with any other antenna or transmitter subject to the conditions of the FCC Grant.

#### **Canadian Compliance Statement**

This device complies with Industry Canada license-exempt RSS standard(s). Operation is subject to the following two conditions: (1) this device may not cause interference, and (2) this device must accept any interference, including interference that may cause undesired operation of the device.

Cet appareil est conforme aux normes CNR exemptes de licence d'Industrie Canada. Le fonctionnement est soumis aux deux conditions suivantes : (1) cet appareil ne doit pas provoquer d'interférences et (2) cet appareil doit accepter toute interférence, y compris celles susceptibles de provoquer un fonctionnement non souhaité de l'appareil.

#### Industry Canada Statement

Complies with the Canadian ICES-003 Class B specifications. Operation in the band 5150-5250 MHz is only for indoor use to reduce the potential for harmful interference to co-channel mobile satellite systems.

Cet appareil numérique de la classe B est conforme à la norme NMB-003 du Canada. Les dispositifs fonctionnant dans la bande 5 150-5 250 MHz sont réservés uniquement pour une utilisation à l'intérieur afin de réduire les risques de brouillage préjudiciable aux systèmes de satellites mobiles utilisant les mêmes canaux.

This device complies with RSS 210 of Industry Canada.

Users should also be advised that high-power radars are allocated as primary users (i.e. priority users) of the bands 5250-5350 MHz and 5650-5850 MHz and that

these radars could cause interference and/or damage to LE-LAN devices.

De plus, les utilisateurs devraient aussi être avisés que les utilisateurs de radars de haute puissance sont désignés utilisateurs principaux (c.-à-d., qu'ils ont la priorité) pour les bandes 5 250-5 350 MHz et 5 650-5 850 MHz et que ces radars pourraient causer du brouillage et/ou des dommages aux dispositifs LAN-EL.

#### **Európai megfelelőségi nyilatkozat**

Ez a termék megfelel a 2006/95/EK, 2004/108/EK és a 1999/5/EK európai irányelvnek.

#### **Europe–EU Declaration of Conformity**

 $C \in \mathbb{C}$ 

**Български** Apple Inc. декларира, че това WLAN Access Point е в съответствие със съществените изисквания и другите приложими правила на Директива 1999/5/ЕС.

**Česky** Společnost Apple Inc. tímto prohlašuje, že tento WLAN Access Point je ve shodě se základními požadavky a dalšími příslušnými ustanoveními směrnice 1999/5/ES.

**Dansk** Undertegnede Apple Inc. erklærer herved, at følgende udstyr WLAN Access Point overholder de væsentlige krav og øvrige relevante krav i direktiv 1999/5/EF.

**Deutsch** Hiermit erklärt Apple Inc., dass sich das Gerät WLAN Access Point in Übereinstimmung mit den grundlegenden Anforderungen und den übrigen einschlägigen Bestimmungen der Richtlinie 1999/5/ EG befinden.

**Eesti** Käesolevaga kinnitab Apple Inc., et see WLAN Access Point vastab direktiivi 1999/5/EÜ põhinõuetele ja nimetatud direktiivist tulenevatele teistele asjakohastele sätetele.

**English** Hereby, Apple Inc. declares that this WLAN Access Point is in compliance with the essential requirements and other relevant provisions of Directive 1999/5/EC.

**Español** Por medio de la presente Apple Inc. declara que este WLAN Access Point cumple con los requisitos esenciales y cualesquiera otras disposiciones aplicables o exigibles de la Directiva 1999/5/CE.

**Ελληνικά** Mε την παρούσα, η Apple Inc. δηλώνει ότι αυτή η συσκευή WLAN Access Point συμμορφώνεται προς τις βασικές απαιτήσεις και τις λοιπές σχετικές διατάξεις της Οδηγίας 1999/5/ΕΚ.

**Français** Par la présente Apple Inc. déclare que l'appareil WLAN Access Point est conforme aux exigences essentielles et aux autres dispositions pertinentes de la directive 1999/5/CE.

**Hrvatski** Ovime Apple Inc. izjavljuje da je ova WLAN pristupna točka usklađena s osnovnim zahtievima i ostalim odredbama Smjernice 1999/5/EC.

**Islenska** Apple Inc. lýsir því hér með yfir að þetta tæki WLAN Access Point fullnægir lágmarkskröfum og öðrum viðeigandi ákvæðum Evróputilskipunar 1999/5/EC.

**Italiano** Con la presente Apple Inc. dichiara che questo dispositivo WLAN Access Point è conforme ai requisiti essenziali ed alle altre disposizioni pertinenti stabilite dalla direttiva 1999/5/CE.

**Latviski** Ar šo Apple Inc. deklarē, ka WLAN Access Point ierīce atbilst Direktīvas 1999/5/EK būtiskajām prasībām un citiem ar to saistītajiem noteikumiem.

**Lietuvių** Šiuo "Apple Inc." deklaruoja, kad šis WLAN Access Point atitinka esminius reikalavimus ir kitas 1999/5/EB Direktyvos nuostatas.

**Magyar** Alulírott, Apple Inc. nyilatkozom, hogy a WLAN Access Point megfelel a vonatkozó alapvetõ követelményeknek és az 1999/5/EC irányelv egyéb elõírásainak.

**Malti** Hawnhekk, Apple Inc., jiddikjara li dan WLAN Access Point jikkonforma mal-ħtiġijiet essenziali u ma provvedimenti oħrajn relevanti li hemm fid-Dirrettiva 1999/5/EC.

**Nederlands** Hierbij verklaart Apple Inc. dat het toestel WLAN Access Point in overeenstemming is met de essentiële eisen en de andere bepalingen van richtlijn 1999/5/EG.

**Norsk** Apple Inc. erklærer herved at dette WLAN Access Point-apparatet er i samsvar med de grunnleggende kravene og øvrige relevante krav i EU-direktivet 1999/5/EF.

**Polski** Niniejszym Apple Inc. oświadcza, że ten WLAN Access Point są zgodne z zasadniczymi wymogami oraz pozostałymi stosownymi postanowieniami Dyrektywy 1999/5/EC.

**Português** Apple Inc. declara que este dispositivo WLAN Access Point está em conformidade com os requisitos essenciais e outras disposições da Directiva 1999/5/CE.

**Română** Prin prezenta, Apple Inc. declară că acest aparat WLAN Access Point este în conformitate cu cerintele esentiale și cu celelalte prevederi relevante ale Directivei 1999/5/CE.

**Slovensko** Apple Inc. izjavlja, da je ta WLAN Access Point skladne z bistvenimi zahtevami in ostalimi ustreznimi določili direktive 1999/5/ES.

**Slovensky** Apple Inc. týmto vyhlasuje, že toto WLAN Access Point spĺňa základné požiadavky a všetky príslušné ustanovenia Smernice 1999/5/ES.

**Suomi** Apple Inc. vakuuttaa täten, että tämä WLAN Access Point tyyppinen laite on direktiivin 1999/5/EY oleellisten vaatimusten ja sitä koskevien direktiivin muiden ehtojen mukainen.

**Svenska** Härmed intygar Apple Inc. att denna WLAN Access Point står i överensstämmelse med de väsentliga egenskapskrav och övriga relevanta bestämmelser som framgår av direktiv 1999/5/EG.

A copy of the EU Declaration of Conformity is available at: www.apple.com/euro/compliance This device can be used in the European Community.

#### **European Community Restrictions**

This device is restricted to indoor use in the 5150 to 5350 MHz frequency range.

#### **Korea Warning Statements**

**대한민국 규정 및 주수** 

*෮ቛ၁ધགྷಋ൏ધხຫጃ* **.**<br>해단 무서석비는 우용 주 저파호시 가는성이 *ၰၒාചၨྦ႖શഏౘ๗༺௴ዾ༘࿖ၗ*

**B**급 기기(가정용 방송통신기자재) - <u>1989년 - 1989년 - 1989년 - 1989</u><br>이 기기는 가정용(B급) 전자파적합기기로서 주로 *ਜ਼ႜຫဧዻ௴ઇၕඛ႕ၒചዻඑක౷ ხຫဧዾ༘ၰཀఁఋ*

#### **Singapore Wireless Certification**

Complies with **IDA** Standards DR00063

#### **Russia, Kazakhstan, Belarus**

#### **Taiwan Wireless Statements**

#### 無線設備的警告擊明

經型式認證合格之低功率射頻電機·非經許可·公司、 商號或使用者均不得槽自變更煩率、加大功率或變更原 設計之特性及功能。低功率射頻雷機之使用不得影響飛 航安全及干摄会法通信:經發現有干擾現象時,應立即 停用,並改善至無干擾時方得繼續使用。前項合法通信 指依重信法規定作業之無線電通信。低功率射頻電機須 忍受合法通信或工業、科學及醫療用電波輻射性電機設 借之干擾。

如有這 頻率·

於 5.25GHz 至 5.35GHz 區域內操作之 無線設備的藝生態明

T作频率 5.250 ~ 5.350GHz 該類段限於室內使用。

#### **Taiwan Class B Statement**

#### Class R 設備的警告擊明

NIL.

警告 本電池如果更換不正確會有爆炸的危險 請依製造商說明書處理用過之電池

#### **Japan VCCI Class B Statement**

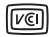

この装置は、クラスB情報技術装置です。この装置は、家 庭環境で使用することを目的としていますが、この装置が ■※※で、このファッション受信機に近接して使用されると、受 信障害を引き起こすことがあります。取扱説明書に従って 正しい取り扱いをして下さい。VCCI-B

木製品は、FMC準拠の周辺機器およびシステムコンポーネ ント開けシールドケーブル (イーサーネットネットワーク ケーブルを含む)が使用されている状況で、EMCへの準拠 が実証されています。ラジオ、テレビ、およびその他の電 子機器への干渉が発生する可能性を低減するため、FMC準 柳の周辺機器およびシステムコンポーネント間にシールド ケーブルを使用することが重要です。

重要: Apple の許諾を得ることなく本製品に変更または改 変を加えると、電磁両立性(EMC)および無線に準拠しなく なり、製品を操作するための許諾が取り消されるおそれが あります。

#### **Hulladékkezelési és újrahasznosítási tudnivalók**

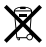

Ez a szimbólum azt jelzi, hogy a termék és/vagy az akkumulátor nem dobható ki a háztartási hulladékkal együtt. Ha úgy dönt, hogy kiselejtezi a terméket és/vagy az akkumulátorát, tegye ezt a helyi környezetvédelmi törvényekkel és útmutatásokkal összhangban.

Az Apple újrahasznosítási programjáról, újrahasznosítási gyűjtőhelyekről, korlátozott anyagokról és egyéb környezetvédelmi kezdeményezésekről a www.apple.com/ environment címen olvashat.

**European Union — Disposal Information**

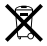

The symbol above means that according to local laws and regulations your product and/or its battery shall be disposed of separately from household waste. When this product reaches its end of life, take it to a collection point designated by local authorities. The separate collection and recycling of your product and/or its battery at the time of disposal will help conserve natural resources and ensure that it is recycled in a manner that protects human health and the environment.

**Union Européenne—informations sur l'élimination**

Le symbole ci-dessus signifie que, conformément aux lois et réglementations locales, vous devez jeter votre produit et/ou sa batterie séparément des ordures ménagères. Lorsque ce produit arrive en fin de vie, apportez-le à un point de collecte désigné par les autorités locales. La collecte séparée et le recyclage de votre produit et/ou de sa batterie lors de sa mise au rebut aideront à préserver les ressources naturelles et à s'assurer qu'il est recyclé de manière à protéger la santé humaine et l'environnement.

**Europäische Union—Informationen zur Entsorgung** Das oben aufgeführte Symbol weist darauf hin, dass dieses Produkt und/oder die damit verwendete Batterie den geltenden gesetzlichen Vorschriften entsprechend und vom Hausmüll getrennt entsorgt werden muss. Geben Sie dieses Produkt zur Entsorgung bei einer offiziellen Sammelstelle ab. Durch getrenntes Sammeln und Recycling werden die Rohstoffreserven geschont und es ist sichergestellt, dass beim Recycling des Produkts und/oder der Batterie alle Bestimmungen zum Schutz von Gesundheit und Umwelt eingehalten werden.

**Unione Europea—informazioni per lo smaltimento**

Il simbolo qui sopra significa che, in base alle leggi e alle normative locali, il prodotto e/o la sua batteria dovrebbero essere riciclati separatamente dai rifiuti domestici. Quando il prodotto diventa inutilizzabile, portalo nel punto di raccolta stabilito dalle autorità locali. La raccolta separata e il riciclaggio del prodotto e/o della sua batteria al momento dello smaltimento aiutano a conservare le risorse naturali e assicurano che il riciclaggio avvenga nel rispetto della salute umana e dell'ambiente.

#### **EU—Information om kassering**

Symbolen ovan betyder att produkten och/eller dess batteri enligt lokala lagar och bestämmelser inte får kastas tillsammans med hushållsavfallet. När produkten har tjänat ut måste den tas till en återvinningsstation som utsetts av lokala myndigheter. Genom att låta den uttjänta produkten och/eller dess batteri tas om hand för återvinning hjälper du till att spara naturresurser och skydda hälsa och miljö.

#### **Türkiye**

Türkiye Cumhuriyeti: EEE Yönetmeliğine Uygundur.

**Información sobre eliminación de residuos y reciclaje**

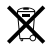

El símbolo indica que este producto y/o su batería no debe desecharse con los residuos domésticos. Cuando decida desechar este producto y/o su batería, hágalo de conformidad con las leyes y directrices ambientales locales. Para obtener información sobre el programa de reciclaje de Apple, puntos de recolección para reciclaje, sustancias restringidas y otras iniciativas ambientales, visite http://www.apple.com/la/environment.

**Brasil—Informações sobre descarte e reciclagem**

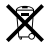

O símbolo indica que este produto e/ou sua bateria não devem ser descartadas no lixo doméstico. Quando decidir descartar este produto e/ou sua bateria, faça-o de acordo com as leis e diretrizes ambientais locais. Para informações sobre substâncias de uso restrito, o programa de reciclagem da Apple, pontos de coleta e telefone de informações, visite www.apple.com/br/environment.

台灣

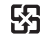

廢電池結回收

#### **China Battery Statement**

警告: 不要刺破或焚烧。该电池不含水银。

#### **Taiwan Battery Statement**

警告:請勿戳刺或梦燒。此電池不含汞。

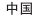

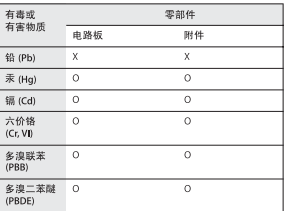

0· 表示该有毒有害物质在该部件所有均质材料中的含量均在 GB/T 26572-2011 规定的限量要求以下。

Y· 表示该有责有害物质至少在该部件的某一均质材料中的含 量超出 GB/T 26572-2011 规定的限量要求。

根据中国电子行业标准 SI/T11364-2006和相关的中国 政府法规、本产品及其基些内部或外部组件上可能带 有环保使用期限标识。取决于组件和组件制造商,产 品及其组件上的使用期限标识可能有所不同。组件上 的使用期限标识优先于产品上任何与之相冲突的或不 同的环保使用期限标识。

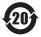

#### **U.S.—ENERGY STAR® Compliance**

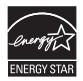

As an ENERGY STAR® partner, Apple has determined that this product meets the ENERGY STAR® guidelines for energy efficiency. The ENERGY STAR® program is a partnership with electronic equipment manufacturers to promote energy-efficient products. Reducing energy consumption of products saves money and helps conserve valuable resources.

For more information about ENERGY STAR®, visit: [www.energystar.gov](http://www.energystar.gov)

#### **Az Apple és a környezet**

Az Apple cégnél felelősségünk tudatában vagyunk műveleteink és termékeink környezetre gyakorolt hatásának minimalizálásáért.

További tudnivalókért látogasson el ide: www.apple.com/ environment

© 2013 Apple Inc. Minden jog fenntartva. Az Apple, az Apple embléma, az AirPort, az AirPort Extreme az Apple TV, az iPad, az iPhone, az iPod touch, a Mac, az OS X, a Time Capsule és a Time Machine az Apple Inc. Egyesült Államokban és más országokban bejegyezett védjegye.

Az App Store az Apple Inc. Egyesült Államokban és más országokban bejegyzett szolgáltatási védjegye.

Az IOS a Cisco védjegye vagy bejegyzett védjegye az Egyesült Államokban és más országokban, és használata licenc alapján történik.

Az itt említett egyéb termék- és cégnevek az adott cégek védjegyei lehetnek.

# <www.apple.com/airport> <www.apple.com/support/airport>

MG019-2616-A Printed in XXXX